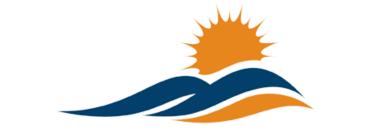

# APPALACHIAN RENAISSANCE INITIATIVE

Educational Excellence in the Heart of the Mountains

# Tech Tuesday Update (9/16/14)

# ARI Tech in the middlesborodailynews & hazard-herald

## Middle School Receives Mondo Support

http://middlesborodailynews.com/news/home\_top-news/50561393/Middle-school-receivesmondo-support

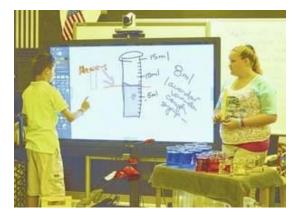

## Mondopads Make their Debut in Hazard Classrooms

http://www.hazard-herald.com/news/news/50487667/Mondopads-make-their-debut-in-Hazard-classrooms

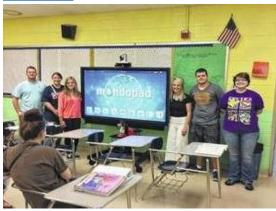

## **Upcoming Important Dates**

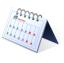

September 17<sup>th</sup> – STARS Innovation Mini Grant Deadline. Same application as the teacher innovation mini grant. Contact kelli.thompson@pike.kyschools.us for further details.

September 19th – ARI Student Senate members receive an iPad Air at the Student Senate Inauguration in the Pike County Judicial Center beginning at 10:00 a.m. Contact kelli.thompson@pike.kyschools.us for further details.

**September 20th** – BCPS/OVEC FLIGHT Institute – follow the link to find out more. http://bcpsovectakeflight.eventbrite.com

September 22<sup>nd</sup> & 23<sup>rd</sup> – Next Generation Leadership Academy. Contact linda.france@uky.edu for further details.

September 25<sup>th</sup> – Social Studies Teacher Leader Network Meeting. Teacher Leaders will review and provide feedback on the FIRST DRAFT of the new KCAS for Social Studies. Contact <u>carole.mullins@education.ky.gov</u> for further inquiries.

September 25<sup>th</sup> & 26<sup>th</sup> – Next Generation Teacher Leader Academy. Contact linda.france@uky.edu for further details.

**October 21st** – For 2014, KySTE will be partnering with the University of Kentucky College of Education for the Fall Training Event. This year's theme is Digital Transformation. Click on the link to learn more: Fall Event page at kyste.org. Registration is now open.

# Questions of the Week (Previous Questions of the Week Attached)

**Repeat** Most districts I talk to have used their \$7,000 from the NxGN *Classroom*(*MondoPad Setup*) *and supplemented it with the 1 to 1 wireless device* money to purchase enough wireless devices for a classroom set that will be paired with the MondoPad. Was this required?

ARI's intention or "Recommended Practice" for purchasing wireless devices would be like the description above. The \$7,000 was required to be spent on wireless devices paired with the MondoPad, but the 1 to 1 money was not. One reason the ARI award was stipulated in this way was to give districts flexibility, but "Recommended Practice" would be to create a 1 to 1 environment with the MondoPad setup. One purpose of the NxGN classroom initiative was to provide the opportunity to create an ideal classroom with 1 to 1 capability for the purpose of informing a replicable model districts could then use for future 1 to 1 and NxGN classroom initiatives.

#### **Repeat** Our district is looking for digital resources that can be used in the classroom. Has anyone already done this?

Back in April, Dr. Scott Smith, the District Technology Coordinator from Mooresville Graded Schools in North Carolina, visited with ARI DTCs and CIOs via FaceTime. Mooresville has distinguished itself as one of the leaders in 1 to 1 initiatives, having started their efforts several year's prior.

Dr. Smith shared details of these efforts and lessons learned. One item he shared was a previous list of digital resources they had compiled – find attached, "Online Curriculum Resources Spring 2013." They have since revised, but he used the example to demonstrate the need for faculty within departments/grade levels to review and approve digital media. Not all digital media is created equal. Dr. Tim Hudson, Senior Director of Curriculum Design for DreamBox Learning has written a white paper entitled *The Importance of Evaluating Digital Curricula*. Click on the title to access this document for further ideas.

## MondoPad & Q-Tablet Delivery (New Update from Joseph)

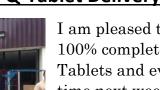

I am pleased to report that the MondoPad deliveries are 100% complete. Some of you have already received your Q-Tablets and everyone will have received their units by the time next week's tech tip comes out. Each unit will have a stylus/pen in the box for you to use with your MondoPad. If you remember from the training, these tablets are to control

the MondoPad and enhance the technology and flexibility you have in the classroom. They are fully equipped Tablets with Windows 8.1, Microsoft Office, and 3 different InFocus programs.

*Controlview* – Gives the instructor full control of your MondoPad from your touch screen Q-Tablet anywhere in your classroom.

**Present2** – Gives the instructor the ability to throw your exact screen image from your Q-Tablet onto the MondoPad.

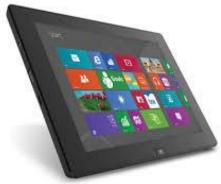

LITE THE NITE

**Bignote** – Gives the instructor annotation tools very similar to your MondoPad that can be used on the Q-Tablet. Play around with these programs and get familiar with them. Stay tuned for next week's tech tip that will include more info on wireless interaction with your MondoPad...

Once again, please report any issues with your MondoPad setup to Joseph with Lite the Nite Technologies at <u>joseph.smith@LTNTechnologies.com</u>

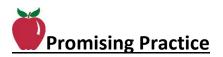

New MondoPads as a Collaborative Tool – posted on the HULLER by Angela Skaggs

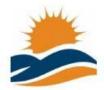

Appalachian Renaissance Initiative active 1 day, 12 hours ago Public Holler / 115 members Angela wrote in one of her latest post to the ARI Holler, "Magoffin County High School Students collaborated with Herald Whitaker Middle School Students via MondoPads. Jennifer Howard's High School Math classes

worked out problems with Jack Prater's 7th grade students. They loved communicating and working problems out on the MondoPads!!"

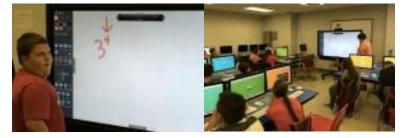

## APP of the Week by Jeff Coots

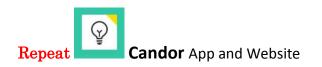

How can we improve, enhance, and get more engagement in brainstorming activities with students, teachers, and administrators? During our ARI staff meeting last week, Dr. Jeff Hawkins presented us with one such solution, through an iPad App called, Candor. Candor is a digital tool that helps individuals quickly gather and collect information or ideas to make decisions. Research would suggest that collecting ideas privately before group discussions produces fare more diverse ideas and leads to better solutions than the typical approach to brainstorming. This App will allow students/staff members who once sat quietly back in the room the opportunity to voice their idea. *Find attached PDF "Candor App" for further details.* 

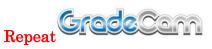

GradeCam is a feature that has been integrated in Edusoft that allows classroom teachers equipped with the proper camera to instantly scan and grade multiplechoice assessments. The Ladibug camera included with the NxGN classroom can be used with GradeCam.

Basically, if you have a document camera that can share content to either a PC or Mac or if you have an iPad with the GradeCam App, you can scan an assignment in a few seconds and use this data to modify your classroom instruction on the fly. *Find attached PDF "GradeCam Spotlight" for further details.* 

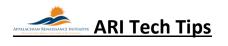

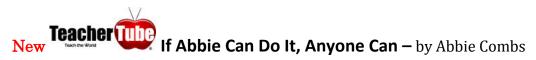

Teacher Tube is a site to provide anytime, anywhere professional development with teachers teaching teachers. As well, it is a site where teachers can post videos designed for students to view in order to learn a concept or skill. The link to your TeacherTube video can be posted in The Holler under *forums* or in *classes* you create. Follow below for *how to* instructions.

Step 1: Create a user name and password

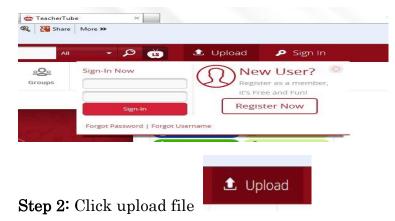

**Step 3**: When your video has uploaded you will give it a name and provide descriptors

## Tips for categorizing your U-tube video

- **Tip #1:** Make sure your title is relevant to your content.
- **Tip #2:** Use the *Description* section to summarize your content in detail. Be specific and explain what your content is about or instructing.
- **Tip #3:** Use appropriate *Tags* by placing keywords separated by commas (,) that relate to your content. If your video is about Abe Lincoln, using tags such as "abe, lincoln, history, American History" will also help make your content more relevant and easier to find.

\*Using these simple changes will make your content more accessible and help the community understand the educational purpose being uploaded.

**Step 4**: Once the field forms show after the uploading process is complete, you can make these changes and click on the PUBLISH button.

To view the short video I uploaded, click on the link below. If you have any questions don't hesitate to contact me <u>abbie.combs@hazard.kyschools.us</u>

"Lee County Capacity Building" – <u>http://www.teachertube.com/video/lee2teacher-</u> <u>347619</u>

## New Spotlight on the KDE Media Portal

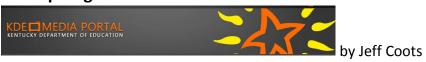

Have you ever had to be in two places at once? I find it hard sometimes to watch some of the webcasts because it seems that I always have something come up. With media portal, I can now access these webcast and training at a later opportunity or if I have time watch it there. The Kentucky Department of Education has created a video warehouse of webcasts, podcasts and videos for the following areas:

- Assessment & Accountability
- College and Career Readiness
- Curriculum and Teaching
- Educator Effectiveness
- Finance
- Leadership
- Next-Generation Schools and Districts
- Preschool

- School and Community Nutrition
- Technology

Ways to Search:

• Click one of the titles to see more in the category

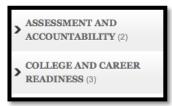

• Search Video Field – Type in what you are searching for

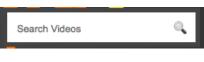

• Tag Cloud – Select the area

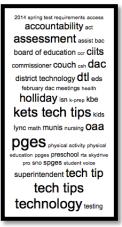

• By Date - Just select the date with Underscore that you are looking for.

| T |                |          |          |           |           |          |    |   |
|---|----------------|----------|----------|-----------|-----------|----------|----|---|
| I | September 2014 |          |          |           |           |          |    |   |
|   | S              | М        | Т        | W         | Т         | F        | S  | l |
|   |                | <u>1</u> | <u>2</u> | <u>3</u>  | <u>4</u>  | <u>5</u> | 6  | l |
| I | 7              | 8        | <u>9</u> | <u>10</u> | <u>11</u> | 12       | 13 | L |
| I | 14             | 15       | 16       | 17        | 18        | 19       | 20 | L |
|   | 21             | 22       | 23       | 24        | 25        | 26       | 27 | L |
|   | 28             | 29       | 30       |           |           |          |    |   |
|   | <u>« Aug</u>   |          |          |           |           |          |    |   |
|   |                |          |          |           |           |          |    |   |

Check out Tech Tips: Has a wealth of tips that have been recorded for both administrators and staff members. Either click Tech Tips in the Tag Cloud or click the link: <u>http://mediaportal.education.ky.gov/tag/tech-tips-2/</u>

*NOTE:* At the bottom of the page, there may be a link for additional videos, Just click to see more:

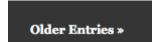

#### Repeat Take a Screen Shot on an iPad or iPhone by Jeff Coots

Find attached PDF entitled "TechTipsIpadScreenshot" to learn how.

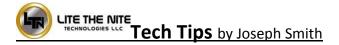

Repeat Alternative Method to Update the MondoPad Shell Software

Direct download link for new MondoPad Shell Software... https://www.dropbox.com/s/cr7cfkjtddcadnd/MPadFieldService1.8.06v118.exe?dl=0

#### Repeat InFocus MondoPad Guide by Abbi Rath, InFocus Trainer

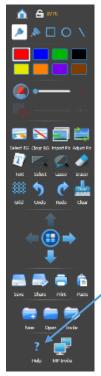

As a follow up to our training on August 18<sup>th</sup> and 19<sup>th</sup>, find attached a digital copy of the Infocus MondoPad Guide. This document guides you through using the common features of the InFocus Mondopad touchscreen display. In addition to this guide, don't forget that additional videos can be watched at <a href="http://www.infocus.com/videos">http://www.infocus.com/videos</a>. Also, make use of the <a href="http://www.infocus.com/videos">http://www.infocus.com/videos</a>. Also, make use of the <a href="http://www.infocus.com/videos">http://www.infocus.com/videos</a>. Also, make use of the <a href="http://www.infocus.com/videos">http://www.infocus.com/videos</a>.

## Repeat How to use the MondoPad touch screen...

As some of you may have figured out by now the touch screen is very sensitive. It is a 5 point touch unit, which means you can annotate with multiple students at the board, or draw a line off each finger on your hand running across the board. Keep in mind there are 4 camera sensors in the bezel(outer frame), one at each corner. About 1 mm off the screen the MondoPad is sensing for touch, so using the onscreen keyboard may become difficult if you have a knuckle or a 2<sup>nd</sup> finger too

close to the screen. It's a good rule of practice to use "hunt and peck" with your fingers or to use the stylus included with the units. It can be found on the right hand side while facing the unit, around the back. It is also suitable to use a pen with the cap on or anything else similar.

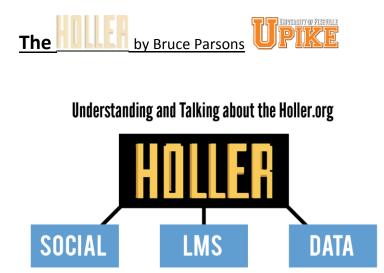

**Repeat** The Holler has three distinct functions. It serves as a social network, learning management system, and a data depository.

*The social network* is designed to facilitate conversation and connection between individuals in the region. Users can post

links, videos, images and text to share their ideas and foster communities of practice and education throughout the network.

*The learning management system* on The Holler website allows for free and open courses, both synchronous and asynchronous. The LMS is designed to provide educational opportunities to users on the social network who wish to know more about a particular subject, have a project they want to create, are looking for professional development opportunities, and other needs as they arise.

*The data repository* on the Holler website will be available for access from any page in the site via the main navigation. Users publishing to the data repository will need to go through a Wordpress CMS training process to help organize documents and information in an optimal way.

*To learn more, open the attached file, "Understanding and Talking about the Holler."* 

Repeat Update & Tech Tip from the Holler

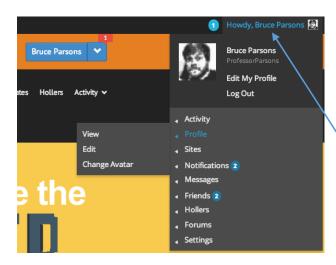

The Holler social network has surpassed 200 active users! Thanks to everyone who is pushing the site, logging in, and starting great conversations or showing support for others.

#### Holler Tech Tip

If you haven't already done so, make sure you change your avatar from the default gray silhouette to something that better represents you. When you log in, look to the top right of the page. You should see "Howdy, YourUsername" next

to a small magnifying glass. If you mouse over your username, a dropdown will appear. Once the dropdown comes up, mouse over PROFILE and then CHANGE AVATAR. The site will walk you through the rest! You don't have to post a picture of yourself, you can always post something more textural or representative of your mood or personality. Success of any social network depends on peoples personalities showing through and your avatar is the first step in succeeding in that process.

## Links/Resources Worth a Look

New Seven Keys to Deploying Tablets Successfully – Follow link:

http://www.eschoolnews.com/2014/09/12/deploying-tablets-successfully-301/?ps=184489-0013000000jokR7-0033000000qhqJB

*Repeat* The Rural Student Brain Gain – Follow link: <u>http://www.dailyyonder.com/rural-student-brain-gain/2014/08/12/7492</u>

*Repeat* Your Child's Next Field Trip May be a Virtual One – Follow link: <u>http://abcnews.go.com/Lifestyle/childs-field-trip-virtual/story?id=25160036</u>

*Repeat* Leaders vs. Managers - which are you? – Follow link: <u>https://www.youtube.com/watch?v=8ubRzzirRKs</u>

#### *Repeat* Don't Use Technology for Technology's Sake! – Follow link:

www.buncee.com/blog/eric-

<u>sheninger?utm\_content=buffer424f5&utm\_medium=social&utm\_source=twitter.com&utm\_campaign=</u> <u>buffer</u>

*Repeat* ACOT<sup>2</sup> Six Design Principles for the 21<sup>st</sup> Century High School – Follow link: <u>http://ali.apple.com/acot2/</u>

#### *Repeat* KDE - Digital Learning Resources – Follow link:

http://education.ky.gov/school/diglrn/Documents/Internet-Digital%20Resources%20for%20Teachers.pdf

#### *Repeat* IT Best Practices for 1 to 1 Districts - Follow link:

http://thejournal.realviewdigital.com/?i=JULY%202014&acct=Z72188811&email=neil.arnett@pikevi lle.kyschools.us#folio=16

#### **Repeat** Preparing Your Network for Personalized Learning - Follow link:

http://www.centerdigitaled.com/paper/Preparing-Your-Network-for-Personalized-Learning.html?promo\_code=PaperPromo\_Featured\_ThumbnailPlusText\_Centerdigitaled

#### As always, please don't hesitate to contact any of us if you have any questions. <u>andrew.castle@johnson.kyschools.us</u> <u>jeff.coots@jacksonind.kyschools.us</u> johnny.belcher@pikeville.kyschools.us